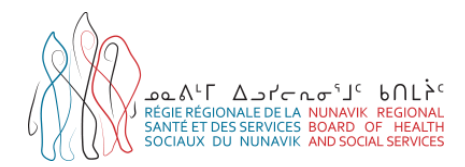

# Reminder for Entering TSTs in the Québec Immunization Registry (*SI-PMI*)

The present document is a reminder for entering TSTs in the provincial immunization registry (*SI-PMI*). It is destined for nurses performing tuberculosis testing in Nunavik. The user of the immunization registry remains responsible for acquiring the knowledge necessary to compliant use of the registry as well as maintaining her knowledge up-to-date.

### **ACCESS TO THE** *SI-PMI*

Access to the interface for the immunization registry is through the following URL: [https://si](https://si-pmi.santepublique.rtss.qc.ca/)[pmi.santepublique.rtss.qc.ca/.](https://si-pmi.santepublique.rtss.qc.ca/)

Select "Connexion avec SFID", then "Connexion avec un compte de Santé publique" to enter your user name and password. Click on the icon "Panorama Production" to access the registry.

### **REMINDERS CONCERNING DATA ENTRY INTO THE** *SI-PMI*

Any vaccine, immunoglobulin and TST administered in Québec must be entered into the immunization registry. Entry must be completed within a 48-hour period.

#### **USER SEARCH AND CREATION**

It is essential to search thoroughly for a user before creating a new profile, in order to avoid duplicates.

#### **Conduct the search at least three different ways**:

- o with the health-insurance number;
- o with the first and last names and the date of birth;
- $\circ$  by entering the first three letters of the first name and/or last name followed by the '%' character (e.g., Ann%) and the date of birth.

Avoid including too many details in the search criteria.

If the search does not turn up any results, you may create a new user profile according to your institution's procedures.

#### **MANAGEMENT OF DUPLICATE PROFILES**

Consolidation of duplicate profiles is assumed by the health centres' public-health advisors. When a duplicate is identified, send a consolidation request by e-mail, specifying the *SI-PMI* identification of the profiles to be consolidated.

# **ENTRY OF A TST AND ITS RESULT**

#### On the day of the TST:

Enter the TST into the user's profile as a "vaccin administré":

- Agent: select "TCT";
- Date du vaccin: enter the date of administration of the TST.

#### When interpreting the TST:

Select the entry made on the day of administration of the TST. Click on "Modifier" and modify the initial entry to include the **TST result in the comments**:

- Date of interpretation of the TST;
- Result of the TST in millimetres;
- First and last names and license number of the intervener who performed the interpretation.

In a case where the user was not present for the test's interpretation, indicate this in the comments section.

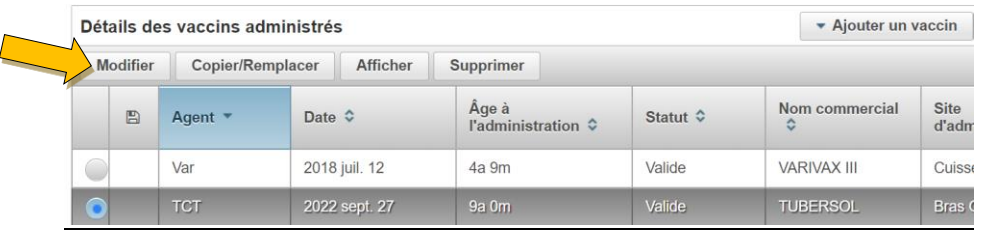

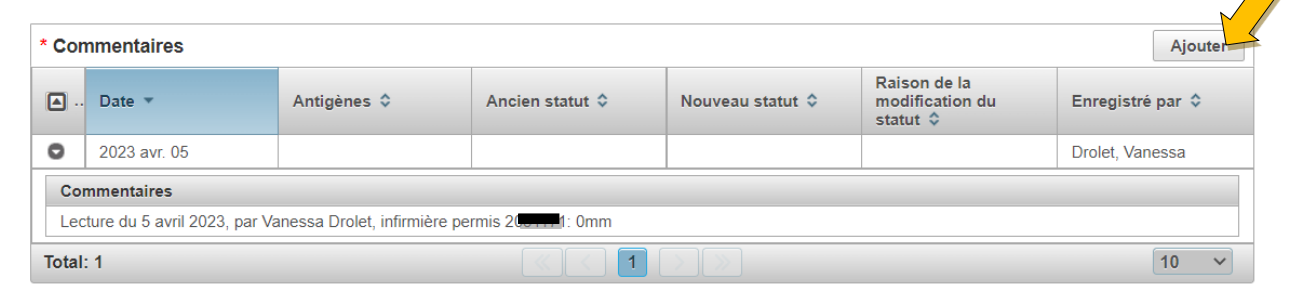

#### **TST: SIGNIFICANT RESULT**

In the case of a **significant TST result**, i.e., greater than 5 mm or 10 mm as the case may be, add a "Consideration spéciale" with the following information:

- **Type:** "Contre-indication/Précaution";
- **Raison:** "Autre" (specify*)*;
- **Motif:** Enter the result of the interpretation in this field;
- **Agent:** TCT
- **Date "Applicable du":** Date of interpretation of the TST.

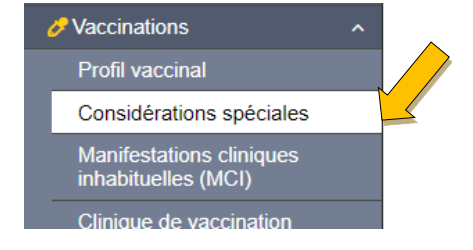

This mention serves to highlight the result of the TST interpretation when significant, but it does not constitute a contra-indication.

*DSPu-MEV\_Aide-memoire-saisie-TCT-dans-SI-PMI Drafted by Eve Blanchette, NRBHSS Updated 2024/02/27 by Vanessa Drolet-M., NRBHSS* Page 2 of 3

### **TRAINING AND TOOLS**

o **Complete training** of one hour's duration is available on the digital learning environment (*ENA*). The training is produced by the *INSPQ* and is entitled "**Immunisation - Registre de vaccination du Québec - SI-PMI**" at the following address: [https://fcp.rtss.qc.ca/ena](https://fcp.rtss.qc.ca/ena-login/index.html)[login/index.html.](https://fcp.rtss.qc.ca/ena-login/index.html)

If you do not have an account to access the *ENA*, apply with your institution.

For professionals who do not belong to the health and social services network, apply for access by filling out the form at: [https://sondages.inspq.qc.ca/ena/index.php/921438.](https://sondages.inspq.qc.ca/ena/index.php/921438)

o The **data-entry guide for immunizations** is available in the *SI-PMI*, Intranet section, under the "Immunisation" tab.

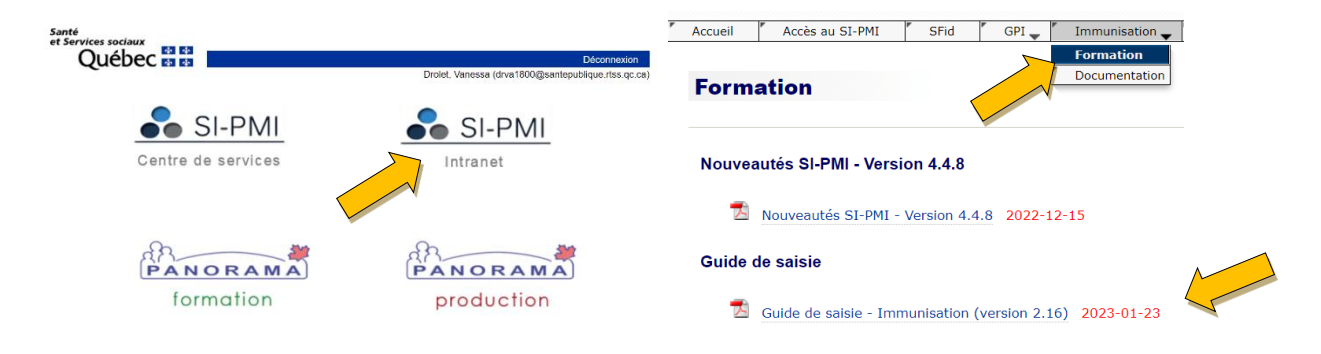

## **RESOURCE PERSON**

If you have any questions, contact Vanessa Drolet, advisor for infectious diseases, NRBHSS, at [vanessa.drolet.ciussscn@ssss.gouv.qc.ca.](mailto:vanessa.drolet.ciussscn@ssss.gouv.qc.ca)

## **REFERENCES**

*Équipe provinciale du Registre de vaccination du Québec MSSS* and *INSPQ* (January 2023), *Guide de saisie immunisation version 2.16,*  <https://intranetsipmi.santepublique.rtss.qc.ca/intranet/wiki/immuFormation>